## *Preventing Money Laundering - Anti-Money Laundering for Insurance Review*  **Training Instructions**

- 1. Open Internet Explorer.
- 2. In the address bar, type *[https://knowledge.limra.com](https://knowledge.limra.com/)*.
- 3. Enter your username and password. Your username is your National Producer Number (NPN) unless otherwise communicated. If you do not know your NPN, you can look it up by visiting the National Insurance Producer Registry website at [http://www.nipr.com/](http://www.nipr.com/PacNpnSearch.htm) [PacNpnSearch.htm.](http://www.nipr.com/PacNpnSearch.htm) If you have forgotten your password, enter your username and select "Forgot Your Password." Please follow the prompts. (*First time user password is your last name in all lower case letters.)*
- 4. Select the **Log In** button. (Fig. 1)
- 5. Next select the **AML** button. (Fig. 2)
- 6. *Preventing Money Laundering – Anti-Money Laundering for Insurance Review* module will be listed under the first section of the page, Refresher Courses. Double click on the course to complete. (Fig. 3)

**NOTES:** If you do not see the Preventing Money Laundering – Anti-Money Laundering for Insurance Review training listed, you are not required to complete this module (this applies to some distribution partners who recently completed the course).

Any courses with a status of "In Progress" or "Not Started" must be completed. Outstanding courses are noted in the Status column on the far right-hand side of the page.

- 7 Click on the first section "Instructions" to begin the training. Be sure to click on the *Next button* at the bottom of the screen to navigate through the course. (Fig. 4)
- 8. Upon completion of the last screen of the course, the Table of Contents will reappear. Click the *Exit Course button* located on the top right hand side of the screen. (Fig. 4)

Review the status of the listed courses to ensure you have completed your requirements. Once all courses are completed, you are finished and may log out. Great American Insurance Group, Annuities (GAIG Annuities) will automatically receive notification of your course completion.

**NOTE:** Paper certificates will not be issued. Completion status may be obtained on LIMRA's home page (Fig. 3). Please do not notify GAIG Annuities after you complete the course. LIMRA will provide a report informing us when you have completed the course. For technical questions while accessing the training or navigating the LIMRA site, please contact LIMRA's technical support partners' help desk at [support@cfmpartners.com](mailto:support@cfmpartners.com) or **(866) 364-2380**. The support desk is available Monday – Friday from 8:30 AM to 6:00 PM Eastern Time. Thank you for complying with this annual training requirement. If you have questions regarding your AML training requirements, please contact a GAIG Annuities Inside Wholesaler at **(800) 438-3398, ext. 17197.**

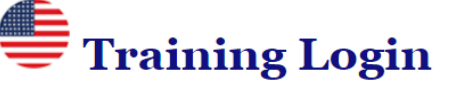

## Enter your login information below.

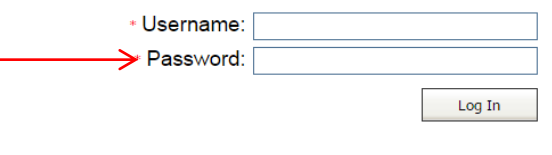

## Fig. 1

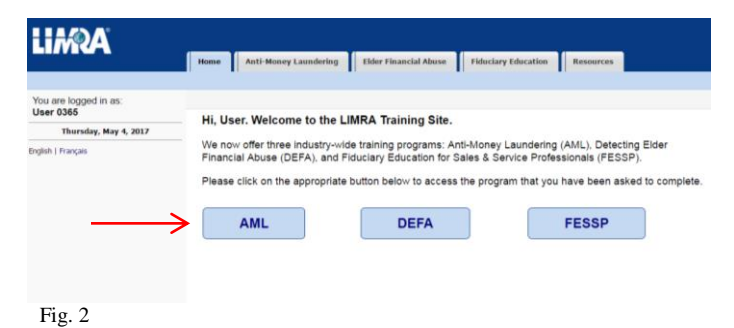

## **LIMOA** Anti-Money Laundering Refresher Courses - Complete ALL courses listed below in English OR Spanish IOTE: This page does not serve as valid<br>roof of completion from LIMRA. LIMRA  $\mathbb{R}$ Elder Financial Abuse and Money Laundering - Arti-Money Laundering for 30 minutes Net Stark vide certificates of o vide certificates of completi<br>Iual user. Completion<br>is validated by LIMRA and<br>chanisated to the complete  $\Omega$ Elder Financial Abuse and Money Laundering - Anti-Mor<br>Insurance Review (Flash Not Enabled)  $\mathbf{a}$ Fraud in Money Laundering - Anti-Money Laundering for Insurance Review (Flash Not Started 30 minutos Enauway<br>Fraud in Money Laundering - Anti-Money Laundering for Insurar<br>Net Enabledt Not Started ≍ How many times do I complete<br>the Base course? **Not Started** Fraude por layado de dinero: Revisión sobre el antilayado de dinero para seguros What's the difference b Money-Laundering Red Flags - Anti-Money Laundering for Insurance Review (Flash<br>Enabled) Not Started  $\mathbb{R}$ Money-Laun<br>Not Enabled Not Started Preventing Money Laundering - Anti-Money Laundering for Insurance Review Not Started Ramifications of Money Laundering - Anti-Money Laundering for Insurance Review<br>(Flash Enabled) Not Started an't go an Ramifications of Money Laundering - Anti-Money Laundering for Ins<br>(Flash Not Enabled) Not Started Not Started Revisión de la ignorancia deliberada y antilavado de dinero para seguro: 30 minute Señales de advertencia de lavado de dinero: Antilavado de dinero para re<br>seguro Not Started  $\Omega$ Stages of Money Laundering - Anti-Money Laundering for Insurance Review 30 minutes Not Started Fig. 3

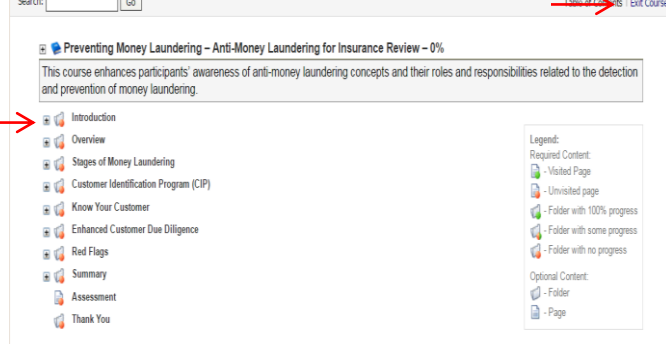

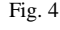